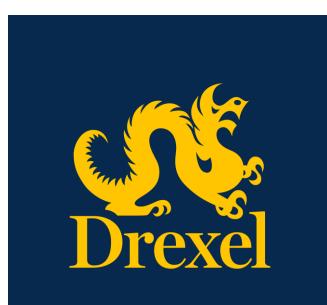

Drexel University DragonSPOT Animal Ordering User Manual

Office of Research and Innovation Spring 2021

# Contents

| Introduction                                     |
|--------------------------------------------------|
| Request Workflow Process                         |
| Accessing Drexel's DragonSPOT portal             |
| Navigating the DragonSPOT Homepage4              |
| Creating and Submitting Your Animal Order4       |
| Starting an order4                               |
| Saving the Form6                                 |
| Account Information Section6                     |
| Vendor Supplier Section6                         |
| Animal Details Section7                          |
| Delivery Details Section7                        |
| Delivery Schedule Section9                       |
| Request Section9                                 |
| Submit9                                          |
| Post-Submission10                                |
| Setting Up Initial Funds10                       |
| Modifications Required10                         |
| Cancelling or Editing Orders12                   |
| Using the Communications Section of the Record12 |
| Navigating the Lefthand Animal Ordering Menu16   |

## Introduction

The DragonSPOT Animal Facilities module is a streamlined way to order, organize, and monitor lab animals connected to IACUC protocols. Once a protocol has been approved by the IACUC team in DragonSPOT, investigators can access the Animal Facilities module to order their species, monitor requests, and view inventory and charges. The ULAR team will be able to review and process orders, as well as handle billing within the system.

If any ULAR-specific questions arise throughout your protocol submission process, please reach out to <u>ular@drexel.edu</u>. For technical questions, please contact <u>DragonSPOT-help@drexel.edu</u>.

## Request Workflow Process

The workflow process is as follows below. The status will be updated under the **Requisition Status** connected to your request:

- The investigator or lab assistant will create and submit an order within the DragonSPOT Animal Facilities module. The status of the request will be **ULAR Approval.**
- Once an order is submitted, the ULAR staff is able to review it. They will contact you within DragonSPOT should any changes need to be made. If modifications are required, the status will change to **ULAR Modifications**.
  - If the ULAR team needs to consult with the veterinarian, the status will change to **Veterinarian Review**.
- After any adjustments are submitted, the ULAR team will send the order to the vendor. The status of the record will change to **Vendor Communication** at this time.
- The ULAR staff will next update the order's status to **Ordered** upon confirmation receipt from the vendor.
- The status will ultimately be updated to **Delivered**, once the order has been received.

# Accessing Drexel's DragonSPOT portal

- Log into Drexel's DragonSPOT at <u>https://dragonspot.drexel.edu/</u>. Click the link under **Drexel Connect Users**: "Click here to use Drexel Connect to login with your Drexel User ID (*abc123*)."
  - ✓ Note: You can access DragonSPOT on any of these browsers Safari, Firefox, Chrome, or Microsoft Edge.

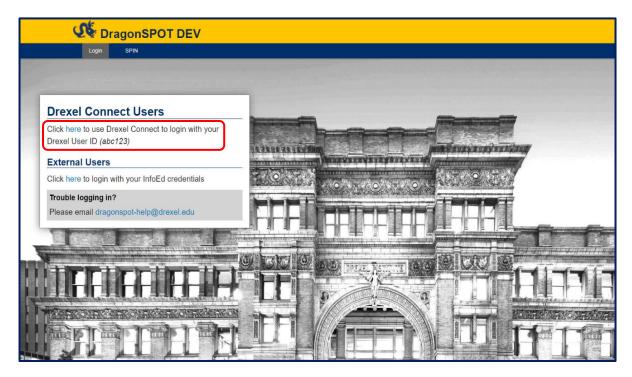

• You will then be taken to the Drexel Connect page where you can log in with your Drexel user ID (abc123) and password.

| DREXEL                           | CONNECT                                                                                                |
|----------------------------------|----------------------------------------------------------------------------------------------------|
| Enter your user ID and password. | Drexel Connect allows you to<br>access many Drexel services<br>without needing your password<br>again. |
| PASSWORD                         |                                                                                                    |
|                                  |                                                                                                    |
| CONNECT                          |                                                                                                    |
| HELP & SETTINGS                  | AIT                                                                                                    |

## Navigating the DragonSPOT Homepage

- Once you are logged in, you will see your personalized DragonSPOT homepage.
  - Note: Your homepage is customizable and you can add widgets that are most helpful to you. To configure your homepage, press the **Portal Configurations** button in the top right corner.

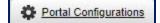

Once you configure your homepage your settings will be saved for the future. Please see the <u>Portal Configuration Quick Guide</u> for more information on portal features and navigating the homepage.

## Creating and Submitting Your Animal Order

### Starting an order

- Log into DragonSPOT as described above. Locate the protocol for which you would like to order animals.
  - You can do this by clicking on the **Animal Facilities** module on the DragonSPOT homepage and then click on **Show a listing of** *All my records.*

| DREX                                           | EL DEV     |           |           |                                                             |          |                                         |
|------------------------------------------------|------------|-----------|-----------|-------------------------------------------------------------|----------|-----------------------------------------|
| Номе                                           | My PROFILE | LOCATE MY | RECORDS   | LOCATE RECORDS                                              | MESSAGES | Assignments                             |
| Laboratory<br>Animal Far<br>My Project<br>SPIN | cilities   |           | Accessing | Facilities<br>Records/Reporting<br>records by using filters |          | Show a listing of All my records Census |

 Click the bars to the left of the record number and then click Edit in the options that appear.

| DREXEL DEV                                                                                                    | DREXEL DEV |                 |                    |                                                                    |                              |                 |  |  |  |  |  |  |
|----------------------------------------------------------------------------------------------------|------------|-----------------|--------------------|--------------------------------------------------------------------|------------------------------|-----------------|--|--|--|--|--|--|
| HOME MY PROFILE LOCATE MY RECORDS LOCATE RECORDS MESSAGES ASSIGNMENTS                                                                                                    |            |                 |                    |                                                                    |                              |                 |  |  |  |  |  |  |
| Laboratory Animals     Results found: 34     Switch Owner     You V       Animal Facilities     0     2     0     2     1     20     1     20     1     20     1     20     1     20     1     20     1     1     20     1     1     20     1     1     20     1     1     20     1     1     20     1     1     20     1     1     20     1     1     1     20     1     1     20     1     1     20     1     1     20     1     1     20     1     1     20     1     1     20     1     1     20     1     1     20     1     1     20     1     1     20     1     1     20     1     1     20     1     1     20     1     1     20     1     1     1     20     1     1     1     20     1     1     1     20     1     1     20     1     1     20     1     1     1     1     1     1     1     1     1     1     1     1     1     1     1     1     1     1     1     1     1     1     < |            |                 |                    |                                                                    |                              |                 |  |  |  |  |  |  |
| My Projects<br>                                                                                                    |            | Record Number   | Record Owner       | Record Title                                                       | Record Type                  | Record Status + |  |  |  |  |  |  |
|                                                                                                    | ▶ ≣        | LA-21-030       | Investigator, Paul | 01/13/21 E2E Test Protocol (Round 1)                               | Animal Facilities Management | Approved        |  |  |  |  |  |  |
|                                                                                                    | ▶ ≣        | LA-21-120       | Investigator, Paul | New Protocol Created for Paul Investigator on 07-Feb-2021 9:55 AM  | Animal Facilities Management | Approved        |  |  |  |  |  |  |
|                                                                                                    | , E        | Edit            | vestigator, Paul   | New Protocol Created for Paul Investigator on 09-Feb-2021 11:37 AM | Animal Facilities Management | Approved        |  |  |  |  |  |  |
|                                                                                                    | ▶ ≣        | In Use          | vestigator, Paul   | Δ                                                                  | Animal Facilities Management | Approved        |  |  |  |  |  |  |
|                                                                                                    | ▶ ≣        | Delete          | vestigator, Paul   | New Protocol Created for Paul Investigator on 04-Feb-2021 9:35 AM  | Animal Facilities Management | Approved        |  |  |  |  |  |  |
|                                                                                                    | ▶ ≣        | Bookmark Record | mvestigator, Paul  | Testing testing 123 skd24 - Round1                                 | Animal Facilities Management | Approved        |  |  |  |  |  |  |

- A new window will appear. Click on the **Requests** button in the left-hand menu of the screen.
  - For definitions on each menu item, please see the <u>Navigating the Lefthand Animal</u> <u>Ordering Menu</u> section below.
- Click the **Create Request** button in the top right corner of the window.

|                                            | one Back Save Help History Access Show LA-21-120 |                  |   |          |      |               |   |                      |   |               |   |                |         |       |   |
|--------------------------------------------|--------------------------------------------------|------------------|---|----------|------|---------------|---|----------------------|---|---------------|---|----------------|---------|-------|---|
| LA-21-120 View Only Mode - Protocol Linked |                                                  |                  |   |          |      |               |   |                      |   |               |   |                |         |       |   |
| Summary                                    | - I Requests                                     |                  |   |          |      |               |   |                      |   |               |   |                |         |       |   |
| 💼 🕵 Personnel (1)                          | Rec                                              | uest Information |   |          |      |               |   |                      |   |               |   | C              | reate R | eques | t |
| - Census                                   |                                                  | Request Number   | T | Status 🝸 | Requ | uest Type 🛛 📍 | 5 | Species              | ٢ | Qty Requested | 7 | Qty Checked In | Dek     | te    |   |
| Animals (50)                               | •                                                | Req-21-000012    |   | Ordered  | Anim | mal Request   | 1 | Mouse (Mus musculus) |   | 50            |   | 50             | î       | -     | * |
|                                            |                                                  |                  | - |          |      |               | - |                      | - |               |   |                |         |       |   |

- A new window will appear. If you have more than one species listed in your protocol, you will be prompted to select which species you are ordering.
- Select the **Animal Source**: **Vendor** (if you are ordering from a vendor), **Transfer** (if it is coming from an internal source), or **Import** (if you are bringing in from another university).
- Once you have made your selections, click the **Create** button in the top right corner of the window.

| Creat  | Create New Request                     |           |          |         |      |           |              |  |  |  |  |  |  |
|--------|----------------------------------------|-----------|----------|---------|------|-----------|--------------|--|--|--|--|--|--|
| Reques | Request #: Req-21-000022               |           |          |         |      |           |              |  |  |  |  |  |  |
| PI:    |                                        |           |          |         |      |           |              |  |  |  |  |  |  |
| Pau    | Paul Investigator                      |           |          |         |      |           |              |  |  |  |  |  |  |
| Selec  | t Species                              | Approved  | On Order | On Hand | Used | Available | Percent Used |  |  |  |  |  |  |
|        | Species > Rabbit                       | 10        | 0        | 0       | 0    | 10        | 0%           |  |  |  |  |  |  |
| 0      | Species > Mouse - Mouse (Mus musculus) | 100       | 0        | 50      | 50   | 50        | 50%          |  |  |  |  |  |  |
|        | Species > Rat - Rat (Rattus rattus)    | 50        | 0        | 0       | 0    | 50        | 0%           |  |  |  |  |  |  |
|        |                                        |           |          |         |      |           |              |  |  |  |  |  |  |
|        |                                        | Animal So | urce     |         |      |           |              |  |  |  |  |  |  |
|        | ndor<br>port                           | OTra      | ansfer   | >       |      |           |              |  |  |  |  |  |  |
|        |                                        |           |          |         |      |           |              |  |  |  |  |  |  |

- Now you will see your request appear at the top of the **Requests** list.
  - Vote: The status will be **New Request**. See the <u>Request Workflow Process</u> section above for a list of workflow status definitions.
- Click on the **Request Number** to begin working on your request.
  - **V** Note: The trashcan icon is where you can delete an unprocessed request.

| Done Back Save Help History Access S | te Back Save Help History Access Show |                           |   |             |      |                |                      |               |                |              |     |  |  |  |
|--------------------------------------|---------------------------------------|---------------------------|---|-------------|------|----------------|----------------------|---------------|----------------|--------------|-----|--|--|--|
| LA-21-120                            |                                       | View Only Mode - Protocol |   |             |      |                |                      |               |                |              |     |  |  |  |
| Summary                              | arge Requests                         |                           |   |             |      |                |                      |               |                |              |     |  |  |  |
| Personnel (1)                        | Requ                                  | est Information           |   |             |      |                |                      |               |                | Create Reque | est |  |  |  |
| Census                               |                                       | Request Number            | T | Status      | T Re | Request Type   | Species 🝸            | Qty Requested | Qty Checked In | T Delete     |     |  |  |  |
| Animals (50)                         |                                       | Req-21-000022             |   | New Request | Ar   | Animal Request | Rabbit               | 0             | 0              | (11)         | -   |  |  |  |
|                                      | •                                     | Req-21-000012             |   | Ordered     | Ar   | Animal Request | Mouse (Mus musculus) | 50            | 50             |              | *   |  |  |  |

• A new window will appear and you can begin filling out the form, most of which will be prepopulated for you.

#### Saving the Form

 Note: If you need to exit the form before you have time to submit it, please be sure the click the Save button in the top left corner of the form so you don't lose your work. Otherwise, the form will save when you submit.

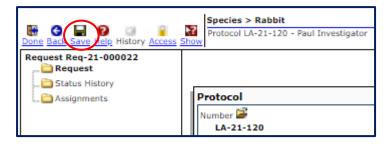

#### Account Information Section

• Under the Account Info section, select your account numbers from the drop down boxes.

| Show         |                                                                         |                               | Animal Facilities<br>Management Order<br>Reg-21-000022<br>Edit Mode<br>Submit Request |  |  |  |  |  |  |  |  |
|--------------|-------------------------------------------------------------------------|-------------------------------|---------------------------------------------------------------------------------------|--|--|--|--|--|--|--|--|
| ll f         | Protocol                                                                |                               |                                                                                       |  |  |  |  |  |  |  |  |
|              | Number 🚰<br>LA-21-120                                                   |                               | Requested By <u>Set</u><br>Paul Investigator                                          |  |  |  |  |  |  |  |  |
|              | Title New Protocol Created for Paul Investigator on 07-Feb-2021 9:55 AM |                               |                                                                                       |  |  |  |  |  |  |  |  |
|              | Approved From<br>09-Feb-2021                                            | Approved To<br>08-Feb-2024    |                                                                                       |  |  |  |  |  |  |  |  |
|              | Principal Investigator<br>Paul Investigator                             | Department DU & ANS           |                                                                                       |  |  |  |  |  |  |  |  |
|              | Phone 555-555-5555                                                      | Fax 555-5555                  | Email<br>chr 43@drexel.edu                                                            |  |  |  |  |  |  |  |  |
| $\mathbb{H}$ | Account Info                                                            |                               |                                                                                       |  |  |  |  |  |  |  |  |
| UI           | Purchase Charges                                                        | Per Diem Charges              | Procedure Charges                                                                     |  |  |  |  |  |  |  |  |
|              | Account Number <u>Get/Set</u>                                           | Account Number <u>Get/Set</u> | Account Number <u>Get/Set</u>                                                         |  |  |  |  |  |  |  |  |

### Vendor Supplier Section

- Next select the Vendor Supplier Name and Source from the dropdowns.
  - **V** Note: Select **Inhouse** as the vendor if it is a transfer.

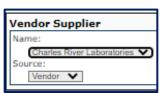

### Animal Details Section

The **Animal Details** will be pulled in from your IACUC protocol and cannot be adjusted.

- **[] Important!**: Please note, sex is currently not modifiable in this section. Gender **must** be noted in the comments box.
- Please enter the **Quantity** you need and select the **USDA Pain Category**.
- Specify the Age and Weight, if necessary.
- Select the **Species Strain** from the dropdown. Manually enter species the **Other** field if species not listed in the dropdown. You will also need to enter the vendor catalog number at the bottom of this page as described in the <u>Request Section</u> below.
- Fill in pregnancy details, if necessary.
- Add additional **Comments**, if necessary. Please remember to put notes on gender here as well. If you are also ordering pups, please include quantity and sex of pups in this box as well.

| Animal Deta                                          | ails           |          |                                      |    |            |            |                    |                    |  |
|------------------------------------------------------|----------------|----------|--------------------------------------|----|------------|------------|--------------------|--------------------|--|
| Sp                                                   | ecies          | Approved | On Ord                               | er | On Hand    | Used       | Available          | Percent Used       |  |
| Species > Rab                                        | bit            | 10       | 0                                    |    | 2          | 2          | 8                  | 20%                |  |
|                                                      |                |          |                                      |    |            |            |                    |                    |  |
| Group                                                | Sex            | Approved | Available                            |    | Quantity * |            | Remaining          | USDA Pain Category |  |
| Purchased                                            | Both or Either | 10       | 8                                    | 2  | ••••]      | ]          | 6                  | Category C 🗸       |  |
|                                                      | Total          | 10       | 8                                    | 2  |            |            | 6                  |                    |  |
| Min<br>10                                            |                |          |                                      |    |            |            |                    |                    |  |
| Species Strain<br>Mice - A/J<br>Pregnant<br>O Yes () | No             | ✓ [      | ies Strain (Othe<br>ation (days upor |    | ery)       | Age of Pup | s/Young (days upor | n delivery)        |  |
| Comments<br>-All males<br>-8 male pups               |                |          |                                      |    |            |            |                    |                    |  |

### **Delivery Details Section**

• Click the **Set** button next to the **Housing** Location. A new window will appear.

| Delivery Details                                             |                                             |  |  |  |  |  |  |  |  |
|--------------------------------------------------------------|---------------------------------------------|--|--|--|--|--|--|--|--|
| Housing Location Set Check Availability<br>Drexel University |                                             |  |  |  |  |  |  |  |  |
| Qty Ordered<br>2                                             | Qty Ordered Number per enclosure Enclosures |  |  |  |  |  |  |  |  |
| Request Delivery Instructions                                | Request Delivery Instructions               |  |  |  |  |  |  |  |  |

• In the new window, select your campus from the list. Be sure to use the plus arrows to expand the options so you can be as specific as possible. When you are done, press the **Select** button and the window will close.

| Animal Housing Locations     | Close |
|------------------------------|-------|
| Find Location: Locate Select |       |
| Drexel University            |       |
| 🗗 Calhoun Lebow 🛛 🔿          |       |
| 🗗 Center City 🗢              |       |
| 🕂 Queen Lane 🔿               |       |
| Ground O                     |       |
| <b>1 24</b> ○                |       |
| <b>1</b> 25 ○                |       |
| <b>1 26</b> ○                |       |
| - 27 0                       |       |
| <b>1</b> 29 ○                |       |
| <b>1 29A</b> ○               |       |
| <b>1</b> 35 ○                |       |
| <b>1</b> 46 ○                |       |
| <b>1</b> 47 ○                |       |
|                              |       |
| <u>+ 49</u> O                |       |
| <u>(</u> <u>+</u> 50 ●       |       |
| ⊕ 51 O                       |       |
| <b>1</b> 52 ○                |       |
| <b>1</b> 53 ○                |       |
| <b>1</b> 96 ○                |       |
| Quarantine 1 O               |       |
| 🔂 Quarantine 2 🔾             |       |
| └ ZZ Testing ○               |       |

- Choose the appropriate selection under the **Housing Type** dropdown of the **Delivery Details** section.
- Under **Request Delivery Instructions**, please specify housing conditions, if applicable (example: Singly housed).

| Delivery Details                                          |                                   |                 |  |  |  |  |  |  |  |
|-----------------------------------------------------------|-----------------------------------|-----------------|--|--|--|--|--|--|--|
| Housing Location <u>Set</u> <u>Check Availab</u><br>15306 | Housing Type *<br>Mouse Barrier C | Cage V          |  |  |  |  |  |  |  |
| Qty Ordered<br>2                                          |                                   | Enclosures<br>1 |  |  |  |  |  |  |  |
| Request Delivery Instructions<br>Singly housed            |                                   |                 |  |  |  |  |  |  |  |

#### **Delivery Schedule Section**

- Use the calendar icon to request the **Desired Date** for delivery.
  - Vote: You will only be able to select dates based on vendor's schedule. Be sure to put in your request for the following week by the Tuesday at noon deadline.
- Select the Last Acceptable Date that you are willing to acquire the delivery from the vendor.
- You can also use the **Generate a Duplicate Request** section to schedule a standing or recurring order of the same nature. Use the calendar icons to choose the dates for the future order (which can be updated at a later date, if necessary).

| Delivery Sch    | edule |       |                  |                |                         |   |        |                     |
|-----------------|-------|-------|------------------|----------------|-------------------------|---|--------|---------------------|
| Besired Date: * | (TT)  | n     |                  |                | Last Acceptable Date: * |   |        |                     |
| 16-Mar-20       | 21    | /     |                  |                | 30-Mar-2021             |   |        |                     |
| 0               |       | Reque | est (information | can be edited) |                         |   |        |                     |
| + Add new re    | cord  |       |                  |                |                         |   |        |                     |
| Request Numbe   | ۶r    | T De  | sired Date 🛓     | T              | Last Acceptable Date    | T | Delete |                     |
| TBD             |       |       | 0-Mar-2021       |                | 08-Apr-2021             |   | >      | Vodate.<br>O Cancel |

#### **Request Section**

• Please fill enter the strain codes for the vendor here if the strain was not listed above. Otherwise, leave blank.

| Request               |  |
|-----------------------|--|
| Vendor Catalog Number |  |
|                       |  |

#### Submit

• Return to the very top of the Request window and press the **Submit Request** button in the top right corner.

| <b>2</b><br>10V | Species > Rabbit<br>Protocol LA-21-120 - Paul Investigator                                          |                                              | Animal Facilities<br>Management Order<br>Req-21-000022 |
|-----------------|----------------------------------------------------------------------------------------------------|----------------------------------------------|--------------------------------------------------------|
|                 |                                                                                                    |                                              | Edit Mode<br>Submit Request                            |
|                 | Protocol                                                                                            |                                              |                                                        |
|                 | Number 🚔<br>LA-21-120<br>Title<br>New Protocol Created for Paul Investigator on 07-Feb-2021 9:55 AM | Requested By <u>Set</u><br>Paul Investigator |                                                        |
|                 | Title New Protocol Created for Paul Investigator on 07-Feb-2021 9:55 AM Account Form                |                                              |                                                        |

### Post-Submission

### Setting Up Initial Funds

When your request is approved, you will receive an approval letter, which includes a link to a Qualtrics form where you can enter your fund information. This is an imperative step of the process. Please be sure to complete this form so a business administrator can enter it into the system.

#### Modifications Required

- Once you have submitted your request, the Requisition Status will now change to ULAR
   Approval. At this stage, the ULAR team will review your request and either approve it for
   submission, request modifications from you, or request modification approval from you if there
   is a counter offer from the vendor. If modifications are needed, the status will change to ULAR
   Modifications. To review the workflow definitions, please see the Request Workflow Process
   section above.
- If modifications are required, you will receive an email indicating so. The record will also show up in both the **Messages** and **Assignments** tabs of your homepage.
  - Vote: You can also access your request following the instructions detailed in the <u>Starting an Order</u> section above.
  - In your **Messages** tab, you will see a message indicating that modifications are required:

| DREX      | EL DEV     |                   |                         |                |             |             |
|-----------|------------|-------------------|-------------------------|----------------|-------------|-------------|
| Номе      | My PROFILE | LOCATE MY RECORDS | LOCATE RECORDS          | Messages       | Assignments |             |
|           |            |                   |                         |                |             |             |
| Laborator | y Animals  | Messag            | jes Inbox 🗸             | New            |             |             |
| Animal Fa | acilities  |                   | -                       |                |             |             |
| M. Desire | 4-         | Order Req         | uest Number: Req-21-000 | 022 - ULAR Mod | ifications  | Staff, ULAR |

- In your Assignments tab, you will see the Record Status change to ULAR Modifications.
- **V** Note: You can click on the **Record Number** to open the Assignment.

| DREX                                               | EL DEV     |          |                         |                                  |                     |             |                    |   |                |   |                    | MODULE ADMIN       | WELCOME PAUL INVESTIGAT | OR LOGOUT |
|----------------------------------------------------|------------|----------|-------------------------|----------------------------------|---------------------|-------------|--------------------|---|----------------|---|--------------------|--------------------|-------------------------|-----------|
| Номе                                               | My PROFILE | LOCATE M | Y RECORDS               | LOCATE RECORDS                   | Messages            | Assignments |                    |   |                |   |                    |                    | Quick F                 | ind 🔎     |
| Laboratory<br>———————————————————————————————————— |            |          | Assignmer<br>Drag a col | its<br>umn header and drop it he | re to group by that | t column    |                    |   |                |   |                    |                    | Open 🖌 Your action      | i items 🗸 |
| My Project                                         | ts         |          | M                       | odule                            | Record N            | lumber      | Record Owner       | Ŧ | Object         | Ŧ | Record Status      | Subject            | Assigned +              | T         |
| SPIN                                               |            |          | i≱ Fa                   | cility Management Orders         | Req-21-00           | 00022       | Investigator, Paul |   | Animal Request |   | ULAR Modifications | ULAR Modifications | 08-Mar-2021 12:48:50 PM | *         |

• You will see the **Assignment** window appear. You can click on the **Show Assignment History** button to view notes and changes made by the ULAR team.

| and a              | column header and drop it here                                |               |   |                    |                |   |                    |   |                    |   |                         |    |   |
|--------------------|---------------------------------------------------------------|---------------|---|--------------------|----------------|---|--------------------|---|--------------------|---|-------------------------|----|---|
| ~                  | Module                                                        | Record Number | T | Record Owner T     | Object         | T | Record Status      | T | Subject            | T | Assigned                | Υ. |   |
| 4                  | Facility Management Orders                                    | Reg-21-000022 |   | Investigator, Paul | Animal Request |   | ULAR Modifications |   | ULAR Modifications |   | 08-Mar-2021 12:48:50 PM |    | - |
| Suppor             | e Assignment<br>rting Attachments (Optional<br>ched Documents | Add           |   |                    |                |   |                    |   |                    |   |                         |    |   |
| Suppor             | rting Attachments (Optional<br>ched Documents                 | Add           |   |                    |                |   |                    |   |                    |   |                         |    |   |
| Suppor<br>No Attac | rting Attachments (Optional<br>ched Documents                 | Add           |   |                    |                |   |                    |   |                    |   |                         |    |   |

listing your record and its different versions. Click the arrow next to the most recent version to expand the changes made to the record and read notes from the ULAR team.

| Regional Date Resigned To Resigned To Resi | Considered Rec. |   |
|----------------------------------------------------------------------------------------------------|-----------------|---|
|                                                                                                    | Y Completed By  |   |
| 29-Mar-2021 2:51:42 PM ULAR Staff 0 days QULAR Approval 29-Mar-2021 2:52:38 PM                                                                                                    | ULAR Staff      | - |

- To approve or comment on the changes made by the ULAR team, please type your response in the **Comments** box. (Note: If the ULAR team noted that modifications are needed due to vendor counter offers, please review the changes respond by typing Ok in the comments, or typing a counter request.)
- Then select **ULAR Approval** from the **Next Step/Decision Drop Down** (or **Cancel Order**, if necessary). Send your note back to the ULAR team by clicking the **I am done** button in the top right corner.

| Assig                                                      | nment                                                |         |                                          |      |                |    |                                                                        |    |                                  |      |                                      |      | C                                | I am d | done Cl |
|------------------------------------------------------------|------------------------------------------------------|---------|------------------------------------------|------|----------------|----|------------------------------------------------------------------------|----|----------------------------------|------|--------------------------------------|------|----------------------------------|--------|---------|
| Drag a                                                     | column header and drop it he                         | re to g | group by that column                     |      |                |    |                                                                        |    |                                  |      |                                      |      |                                  |        |         |
| ~                                                          | Module                                               | Ŧ       | Record Number                            | Reco | ord Owner      | r  | Object <b>Y</b>                                                        | Re | ecord Status                     |      | Subject <b>Y</b>                     |      | Assigned <b>Y</b>                |        |         |
| 4                                                          | Facility Management Orders                           |         | Req-21-000031                            | Inve | stigator, Paul |    | Animal Request                                                         | UL | LAR Modifications                |      | ULAR Modifications                   |      | 29-Mar-2021 2:52:38 PM           | *      |         |
| Title: C<br>Dear P<br>Your R<br>modific<br>inaliz<br>Suppo | aul Investigator:<br>equest requires modifications b | rovaľ   | and T am Done' to re-submit bac          |      |                |    | ippropriate updates. You may navi<br>nical problems, please contact UL |    | directly to you assignment by cl | clid | king the "Log In" link at the bottor | im c | of this message. Once you've may | de     |         |
| Comm                                                       | ents:                                                |         |                                          |      |                | // |                                                                        |    |                                  |      |                                      |      |                                  |        |         |
| Next S<br>Assign                                           | iep/Decision:<br>lo:                                 |         | ULAR Approval  Select Step ULAR Approval |      |                |    |                                                                        |    |                                  |      |                                      |      |                                  |        |         |
| Sho                                                        | v Assignment History                                 | V       | Cancel Order                             |      |                |    |                                                                        |    |                                  |      |                                      |      |                                  |        |         |

Page | 11

- Repeat these steps as necessary if more modifications are required from the ULAR staff. Once the ULAR staff are satisfied with the modifications, the **Requisition Status** will change to **Vendor Communication**, indicating that the request has been communicated to the vendor.
- The PI will then get an email and an DragonSPOT message of status updates of next phases. For an explanation of the workflow statuses, please see the <u>Request Workflow Process</u> section above.
  - You can also view the status of this request and other requests of the same protocol by following the Locate My Record instructions in the <u>Starting an Order</u> section above, click View record, and then go to the **Requests** section.

| 💀 😋 🖃 😧 💷 🔋                        |                     | nvestigator on 09-Feb-2021 11:37 AM |
|------------------------------------|---------------------|-------------------------------------|
| Done Back Save Help History Access |                     |                                     |
| LA-21-128                          |                     |                                     |
| Summary                            | Requests            |                                     |
| Rersonnel (1)                      | Request Information |                                     |
| Requests (5)                       |                     |                                     |
| _ 🚞 Census                         | Request Number      | Status 🕈                            |
| Communications (1)                 | ▶ Req-21-000020     | Delivered                           |
| 🚞 Species (0)                      | ▶ Req-21-000017     | Vendor Communication                |
| Animals (0)                        | ▶ Req-21-000016     | Delivered                           |
|                                    | Req-21-000015       | Ordered                             |
|                                    | ► Req-21-000013     | Ordered                             |

# Cancelling or Editing Orders

Cancelling or editing orders may only be done prior to ULAR approval. Once ULAR approves, the PI must email <u>ular@drexel.edu</u> to communicate changes or cancellations. They may also communicate within the record by going into protocol and accessing the **Communication** area on the left-hand menu.

### Using the Communications Section of the Record

• Locate your record and click the three bars to left of it, then click Edit.

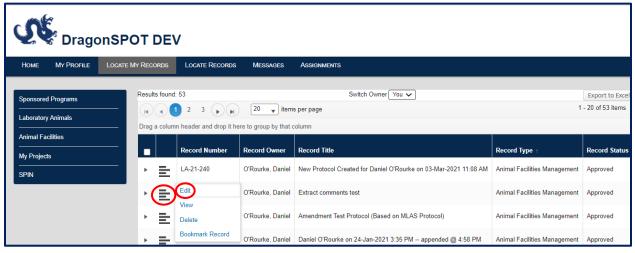

• Click on the **Communications** section from the left-hand menu.

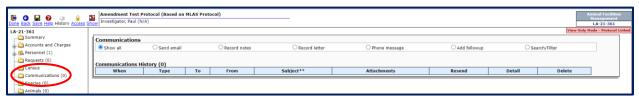

• Click the **Send email** radio button. You will see a message area appear.

| Done Back Save Help History Access                                                                                                    | Amendment Test Protocol (Based on MLAS Protocol) Investigator, Paul (N/A)                            | Animal Facilitie<br>Management<br>LA-21-361 |
|----------------------------------------------------------------------------------------------------|----------------------------------------------------------------------------------------------------|---------------------------------------------|
| LA-21-361                                                                                                    |                                                                                                    | View Only Mode - Protocol I                 |
| Counts and Charges<br>Counts and Charges<br>Counts and Charges<br>Counts<br>Counts<br>Counts<br>Counts<br>Counts<br>Counts<br>Counts<br>Counts<br>Counts<br>Counts<br>Charges<br>Counts<br>Charges<br>Counts<br>Charges<br>Counts<br>Charges<br>Counts<br>Charges<br>Counts<br>Charges<br>Counts<br>Charges<br>Counts<br>Charges<br>Charges<br>Charg | Communications Show all Record notes Record letter OPhone message Add followup Search/Filte New Hall |                                             |
|                                                                                                    |                                                                                                    | Send                                        |
| Communications (0)                                                                                                    | From: Paul Investigator                                                                              |                                             |
| Species (0)                                                                                                    |                                                                                                    |                                             |
| Li 🛅 Animals (0)                                                                                                    | acc:                                                                                                 |                                             |
|                                                                                                    | Subject:                                                                                             |                                             |
|                                                                                                    | B I U acc E E E E E E E B es x₂ x² ⊞ <> Format ▼ (Inherited font) ▼ (Inherited size) ▼ A ▼ Ø ▼ A     |                                             |
|                                                                                                    |                                                                                                    |                                             |
|                                                                                                    | Add attachment Add Add Record Add                                                                    |                                             |
|                                                                                                    | *Use Subject and Body from batch communications setup, if one exists.                                |                                             |

• Next, click the **To** button to access a new window where you can search for you recipient. Under the **Get additional Contacts** box, please select the way you would like to search for your recipient. In this example, I selected **From Intra-Institutional List**.

| 💀 😋 🖬 😧 🥥 🔒                                            | Amen         | dment Test Protocol (Based on MLAS Protocol)                                    |
|--------------------------------------------------------|--------------|---------------------------------------------------------------------------------|
| Done Back Save Help History Access S                   | Show Inve    | Contacts - Google Chrome — 🗌 🗙                                                  |
| LA-21-361<br>Summary<br>Carlow Accounts and Charges    | Com<br>Ost   | infoed-dev.irttest.drexel.edu/TechTransfer/TT/PopUpSelectName.asp?ProjId=D29F9A |
| Census                                                 | New          | Existing Project Contacts     TO:     Select Contacts     Save     Close        |
| ) Communications (0)<br>) Species (0)<br>) Animals (0) |              | No records found  NAME ENTITY/DEPARTMENT TO No records found                    |
|                                                        | BCC:<br>Subj |                                                                                 |
|                                                        | В            |                                                                                 |
|                                                        |              |                                                                                 |
|                                                        |              | Get additional Contacts                                                         |
|                                                        |              | From Intra-Institutional List<br>From External Entities/Organizations           |
|                                                        |              | By Role<br>By WorkFlow Role                                                     |

• A new window will appear where you can search by name or team. Select the recipient from the list and then press the **Select** button.

| Ulat         Baez, Jennifer - D-7103-ULAR - Center City         Brown, Katie A - D-7103-ULAR - Center City         Campellone, Gianni A - D-7103-ULAR - Center City         Carpenter, Sallyann - D-7103-ULAR - Center City         Colwell, Lia L - D-7103-ULAR - Center City         Daniels, Sean - D-7103-ULAR - Center City         Huneke, Richard B - D-7103-ULAR - Center City         Huneke, Richard B - D-7103-ULAR - Center City         Peters-Hample, Maria F - D-7103-ULAR - Center City         Prunes, Sierra - D-7103-ULAR - Center City         Reed, Carlton E - D-7103-ULAR - Center City         Reimold, Emily S - D-7103-ULAR - Center City         Robinson, Rory J - D-7103-ULAR - Center City         Staff, ULAR - DU & ANS         Villar, Luciana - D-7103-ULAR - Center City         Witherspoon, Faith H - D-7103-ULAR - Center City |                                                          | Select |
|----------------------------------------------------------------------------------------------------|----------------------------------------------------------|--------|
| Baez, Jennifer - D-7103-ULAR - Center City         Brown, Katie A - D-7103-ULAR - Center City         Campellone, Gianni A - D-7103-ULAR - Center City         Carpenter, Sallyann - D-7103-ULAR - Center City         Colwell, Lia L - D-7103-ULAR - Center City         Daniels, Sean - D-7103-ULAR - Center City         Huneke, Richard B - D-7103-ULAR - Center City         Huneke, Richard B - D-7103-ULAR - Center City         Peters-Hample, Maria F - D-7103-ULAR - Center City         Prunes, Sierra - D-7103-ULAR - Center City         Reed, Carlton E - D-7103-ULAR - Center City         Reimold, Emily S - D-7103-ULAR - Center City         Roemson, Rory J - D-7103-ULAR - Center City         Robinson, Rory J - D-7103-ULAR - Center City         Staff, ULAR - DU & ANS         Villar, Luciana - D-7103-ULAR - Center City                   |                                                          | —      |
| Brown, Katie A - D-7103-ULAR - Center City<br>Campellone, Gianni A - D-7103-ULAR - Center City<br>Carpenter, Sallyann - D-7103-ULAR - Center City<br>Colwell, Lia L - D-7103-ULAR - Center City<br>Daniels, Sean - D-7103-ULAR - Center City<br>Huneke, Richard B - D-7103-ULAR - Center City<br>McCurry, Andrea Maureen - D-7103-ULAR - Center City<br>Peters-Hample, Maria F - D-7103-ULAR - Center City<br>Prunes, Sierra - D-7103-ULAR - Center City<br>Reed, Carlton E - D-7103-ULAR - Center City<br>Reimold, Emily S - D-7103-ULAR - Center City<br>Robinson, Rory J - D-7103-ULAR - Center City<br>Staff, ULAR - DU & ANS<br>Villar, Luciana - D-7103-ULAR - Center City                                                                                                    | ulat                                                     |        |
| Campellone, Gianni A - D-7103-ULAR - Center City<br>Carpenter, Sallyann - D-7103-ULAR - Center City<br>Colwell, Lia L - D-7103-ULAR - Center City<br>Daniels, Sean - D-7103-ULAR - Center City<br>Huneke, Richard B - D-7103-ULAR - Center City<br>McCurry, Andrea Maureen - D-7103-ULAR - Center City<br>Peters-Hample, Maria F - D-7103-ULAR - Center City<br>Prunes, Sierra - D-7103-ULAR - Center City<br>Reed, Carlton E - D-7103-ULAR - Center City<br>Reimold, Emily S - D-7103-ULAR - Center City<br>Robinson, Rory J - D-7103-ULAR - Center City<br>Staff, ULAR - DU & ANS<br>Villar, Luciana - D-7103-ULAR - Center City                                                                                                    | Baez, Jennifer - D-7103-ULAR - Center City               |        |
| Carpenter, Sallyann - D-7103-ULAR - Center City<br>Colwell, Lia L - D-7103-ULAR - Center City<br>Daniels, Sean - D-7103-ULAR - Center City<br>Huneke, Richard B - D-7103-ULAR - Center City<br>McCurry, Andrea Maureen - D-7103-ULAR - Center City<br>Peters-Hample, Maria F - D-7103-ULAR - Center City<br>Prunes, Sierra - D-7103-ULAR - Center City<br>Reed, Carlton E - D-7103-ULAR - Center City<br>Reimold, Emily S - D-7103-ULAR - Center City<br>Robinson, Rory J - D-7103-ULAR - Center City<br>Staff, ULAR - DU & ANS<br>Villar, Luciana - D-7103-ULAR - Center City                                                                                                    | Brown, Katie A - D-7103-ULAR - Center City               |        |
| Colwell, Lia L - D-7103-ULAR - Center City<br>Daniels, Sean - D-7103-ULAR - Center City<br>Huneke, Richard B - D-7103-ULAR - Center City<br>McCurry, Andrea Maureen - D-7103-ULAR - Center City<br>Peters-Hample, Maria F - D-7103-ULAR - Center City<br>Prunes, Sierra - D-7103-ULAR - Center City<br>Reed, Carlton E - D-7103-ULAR - Center City<br>Reimold, Emily S - D-7103-ULAR - Center City<br>Robinson, Rory J - D-7103-ULAR - Center City<br>Staff, ULAR - DU & ANS<br>Villar, Luciana - D-7103-ULAR - Center City                                                                                                    | Campellone, Gianni A - D-7103- <b>ULAR</b> - Center City |        |
| Daniels, Sean - D-7103-ULAR - Center CityHuneke, Richard B - D-7103-ULAR - Center CityMcCurry, Andrea Maureen - D-7103-ULAR - Center CityPeters-Hample, Maria F - D-7103-ULAR - Center CityPrunes, Sierra - D-7103-ULAR - Center CityReed, Carlton E - D-7103-ULAR - Center CityReimold, Emily S - D-7103-ULAR - Center CityRobinson, Rory J - D-7103-ULAR - Center CityStaff, ULAR - DU & ANSVillar, Luciana - D-7103-ULAR - Center City                                                                                                    | Carpenter, Sallyann - D-7103-ULAR - Center City          |        |
| Huneke, Richard B - D-7103-ULAR - Center City<br>McCurry, Andrea Maureen - D-7103-ULAR - Center City<br>Peters-Hample, Maria F - D-7103-ULAR - Center City<br>Prunes, Sierra - D-7103-ULAR - Center City<br>Reed, Carlton E - D-7103-ULAR - Center City<br>Reimold, Emily S - D-7103-ULAR - Center City<br>Robinson, Rory J - D-7103-ULAR - Center City<br>Staff, ULAR - DU & ANS<br>Villar, Luciana - D-7103-ULAR - Center City                                                                                                    | Colwell, Lia L - D-7103-ULAR - Center City               |        |
| McCurry, Andrea Maureen - D-7103-ULAR - Center City<br>Peters-Hample, Maria F - D-7103-ULAR - Center City<br>Prunes, Sierra - D-7103-ULAR - Center City<br>Reed, Carlton E - D-7103-ULAR - Center City<br>Reimold, Emily S - D-7103-ULAR - Center City<br>Robinson, Rory J - D-7103-ULAR - Center City<br>Staff, ULAR - DU & ANS<br>Villar, Luciana - D-7103-ULAR - Center City                                                                                                    | Daniels, Sean - D-7103-ULAR - Center City                |        |
| Peters-Hample, Maria F - D-7103-ULAR - Center City<br>Prunes, Sierra - D-7103-ULAR - Center City<br>Reed, Carlton E - D-7103-ULAR - Center City<br>Reimold, Emily S - D-7103-ULAR - Center City<br>Robinson, Rory J - D-7103-ULAR - Center City<br>Staff, ULAR - DU & ANS<br>Villar, Luciana - D-7103-ULAR - Center City                                                                                                    | Huneke, Richard B - D-7103-ULAR - Center City            |        |
| Prunes, Sierra - D-7103-ULAR - Center City<br>Reed, Carlton E - D-7103-ULAR - Center City<br>Reimold, Emily S - D-7103-ULAR - Center City<br>Robinson, Rory J - D-7103-ULAR - Center City<br>Staff, ULAR - DU & ANS<br>Villar, Luciana - D-7103-ULAR - Center City                                                                                                    | McCurry, Andrea Maureen - D-7103-ULAR - Center City      |        |
| Reed, Carlton E - D-7103-ULAR - Center CityReimold, Emily S - D-7103-ULAR - Center CityRobinson, Rory J - D-7103-ULAR - Center CityStaff, ULAR - DU & ANSVillar, Luciana - D-7103-ULAR - Center City                                                                                                    | Peters-Hample, Maria F - D-7103-ULAR - Center City       |        |
| Reimold, Emily S - D-7103- <b>ULAR</b> - Center City<br>Robinson, Rory J - D-7103- <b>ULAR</b> - Center City<br>Staff, <b>ULAR</b> - DU & ANS<br>Villar, Luciana - D-7103- <b>ULAR</b> - Center City                                                                                                    | Prunes, Sierra - D-7103-ULAR - Center City               |        |
| Robinson, Rory J - D-7103- <b>ULAR</b> - Center City<br>Staff, <b>ULAR</b> - DU & ANS<br>Villar, Luciana - D-7103- <b>ULAR</b> - Center City                                                                                                    | Reed, Carlton E - D-7103-ULAR - Center City              |        |
| Staff, <b>ULAR</b> - DU & ANS<br>Villar, Luciana - D-7103- <b>ULAR</b> - Center City                                                                                                    | Reimold, Emily S - D-7103- <b>ULAR</b> - Center City     |        |
| Villar, Luciana - D-7103- <b>ULAR</b> - Center City                                                                                                    | Robinson, Rory J - D-7103-ULAR - Center City             |        |
|                                                                                                    | Staff, ULAR - DU & ANS                                   |        |
| Witherspoon, Faith H - D-7103-ULAR - Center City                                                                                                    | Villar, Luciana - D-7103-ULAR - Center City              |        |
|                                                                                                    | Witherspoon, Faith H - D-7103-ULAR - Center City         |        |

• The recipient's name will now show up under the **Select Contacts** box. Press the **Save** button and then **Close**.

| Existing Project Contacts                                                                            | TO: | Select Contacts         | ;                                              | Save Close |
|----------------------------------------------------------------------------------------------------|-----|-------------------------|------------------------------------------------|------------|
| Investigator, Paul<br>Morey, Rebecca                                                                 | •   | NAME<br>Villar, Luciana | ENTITY/DEPARTMENT<br>D-7103-ULAR - Center City | то         |
|                                                                                                    |     |                         |                                                |            |
|                                                                                                    | -   |                         |                                                |            |
| Get additional Contacts                                                                              |     |                         |                                                |            |
| From Intra-Institutional List<br>From External Entities/Organizations<br>By Role<br>By WorkFlow Role |     |                         |                                                |            |

 Now you will see the name(s) in the **To** field above the message. <u>Please be sure to type your</u> <u>animal request record number in the subject line</u>. Please write your message in the box below. When you are finished, press the **Send** button.

| Communi      |                                       |                                         |                                      |                            |                |                 |        |
|--------------|---------------------------------------|-----------------------------------------|--------------------------------------|----------------------------|----------------|-----------------|--------|
| O Show al    | I Send email                          | Record notes                            | O Record letter                      | O Phone message            | O Add followup | O Search/Filter |        |
|              |                                       |                                         |                                      |                            |                |                 | $\sim$ |
| New Mail     |                                       |                                         |                                      |                            |                |                 | Send   |
|              | Paul Investigator                     |                                         |                                      |                            |                |                 | $\sim$ |
| <u>To:</u> M | Morey, Rebecca I<br>/illar, Luciana   |                                         |                                      |                            |                |                 |        |
| CC:          |                                       |                                         |                                      |                            |                |                 |        |
| BCC:         |                                       |                                         |                                      |                            |                |                 |        |
| Subject:     | Animal request record number here     |                                         |                                      |                            |                |                 |        |
| BI           |                                       | X <sub>2</sub> X <sup>2</sup> I  Format | <ul> <li>(inherited font)</li> </ul> | ▼ (inherited size) ▼ A ▼ ♦ | • Ø            |                 |        |
|              |                                       |                                         |                                      |                            |                |                 |        |
| Please ca    | ancel my order.                       |                                         |                                      |                            |                |                 |        |
|              |                                       |                                         |                                      |                            |                |                 |        |
|              |                                       |                                         |                                      |                            |                |                 |        |
|              |                                       |                                         |                                      |                            |                |                 |        |
|              |                                       |                                         |                                      |                            |                |                 |        |
|              |                                       |                                         |                                      |                            |                | 4               |        |
| Add attac    | hment 🔽                               | Add                                     | Add Record                           | ✓ Add                      |                |                 |        |
| *Use Subj    | ject and Body from batch communicatio |                                         |                                      |                            |                |                 |        |

• Once you have sent the email, it will be recorded in your **Communications** section as sent. The recipient will receive an email and DragonSPOT notification and can respond to you. You will receive an email and a message within DragonSPOT when they reply.

|                                | Amendment Test Pro                                   | ocol (Based on ML | AS Protocol)            |                             |                                   |                |        |           |             | nimal Facili<br>Managemer |
|--------------------------------|------------------------------------------------------|-------------------|-------------------------|-----------------------------|-----------------------------------|----------------|--------|-----------|-------------|---------------------------|
| Back Save Help History Access  | Show Amendment Test Prot<br>Investigator, Paul (N/A) |                   |                         |                             |                                   |                |        |           |             | LA-21-361                 |
| 21-361                         |                                                      |                   |                         |                             |                                   |                |        |           | View Only F | lode - Protoci            |
| Summary                        | Communications                                       |                   |                         |                             |                                   |                |        |           |             |                           |
| Accounts and Charges           | Show all                                             | O Send email      | O Record notes          | O Record letter             | O Phone message                   | O Add followup |        | O Search/ | /Filter     |                           |
| 🕵 Personnel (1)                |                                                      |                   |                         |                             |                                   |                |        |           |             |                           |
| Requests (0)                   | Communications Hist                                  | ory (1)           |                         |                             |                                   |                |        |           |             |                           |
| Census                         | When                                                 | Туре              | To                      | From                        | Subject**                         | Attachments    | Resend | Detail    | Delete      | 1                         |
| Communications (1) Species (0) | 13-Apr-2021 03:43:38 PM                              | t Email           | To:<br>Morey, Rebecca I | From:<br>Investigator, Paul | Animal request record number here |                |        | ۵         |             |                           |
| Animals (0)                    |                                                      |                   | ·                       |                             |                                   |                |        |           |             |                           |

# Navigating the Lefthand Animal Ordering Menu

- As discussed in the <u>Starting an Order</u> section above, to view your Requests, click the Animal Facilities module on the DragonSPOT homepage and then click on Show a listing of *All my records.* Click the bars to the left of the record number and then click Edit or View in the options that appear.
- You now know to click on the **Requests** button to place an animal order, but there are several other options in this menu, which are discussed below.

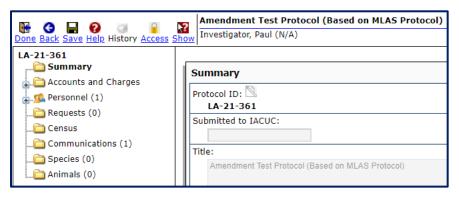

- **Summary**: On this page you can view an overview of the protocol information.
- Accounts and charges: This page shows all purchases and per diem configurations.
- **Personnel:** On this page you can view the lab assistants and PI(s) listed on the protocol.
- **Requests:** Submit a request for a new animal order.
- **Census**: The census shows charges broken down by count and location of animals. You can also view the animals currently at the facility.
- **Communications**: This is where you can send messages regarding you records within the DragonSPOT portal. Please see the above section on <u>Communications</u> for more information.
- **Species**: See a list of species affiliated with your protocol.
- Animals: Here you can view the animal inventory.